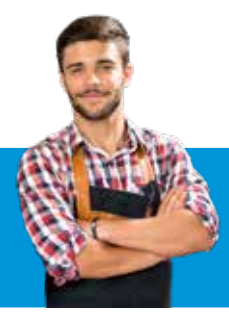

# Guía de Consulta Rápida TPV **INGENICO**

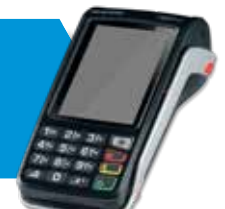

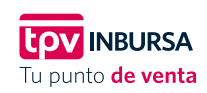

#### **VENTA**

- 1. Presione **11)**, seleccione **TIPO DE VENTA** y pulse la tecla
- 2. Deslice la tarjeta por el lector o inserte la tarjeta con chip y presione la tecla
- 3. Teclee el importe de la venta y pulse la tecla
- 4. Para confirmar el importe de la venta, pulse nuevamente la tecla  $\bigcirc$  (para terminales con operación manual, realice los pasos 5, 6 y 7; para terminales automáticas ir al paso 8)
- 5. Digite el número de tarjeta y la tecla
- 6. Capture la fecha de expiración (MM/YY) de la tarjeta y la tecla
- 7. Seleccione la tecla 1, ingrese el código de servicio (código de 3 dígitos indicado en el reverso de la tarjeta) y pulse la tecla
- 8. Se imprime comprobante de la venta autorizada. Para imprimir copia, pulse la tecla

Terminal lista para otra transacción.

### **CANCELACIÓN**

- 1. Presione (1), seleccione **CANCELACIÓN** y pulse la tecla
- 2. Digite la clave para cancelaciones y la tecla
- 3. Teclee el número de operación que desea cancelar y la tecla<sup>(</sup>
- 4. Para confirmar seleccione , para suprimir, la tecla
- 5. Se imprime comprobante de cancelación autorizada. Para imprimir copia, pulse la tecla

Terminal lista para otra transacción.

#### **IMPRIMIR TOTALES**

- 1. Presione **3** o **3** seleccione **TOTALIZACIÓN** pulse la tecla
- 2. Si lo solicita la terminal, seleccione el tipo de reporte a imprimir:

## "TURNO ACTUAL O TODOS"

y presione  $\bigcirc$  (si no lo solicita, la terminal imprimirá el reporte)

3. Se imprime el reporte de totales de la terminal

Terminal lista para otra transacción.

#### **PREVENTA** (APLICACIÓN RESTAURANTE)

- 1. Presione **T)**, seleccione **PREVENTA** y pulse la tecla
- 2. Ingrese el monto del consumo y presione la tecla
- 3. Para confirmar el monto, pulse nuevamente la tecla
- 4. Deslice o inserte la tarjeta
- 5. Se imprime el comprobante de la preventa. Para imprimir copia, pulse la tecla

Terminal lista para otra transacción.

#### **CIERRE DE PREVENTA**

- 1. Presione **11,** seleccione **CIERRE PREVENTA** y pulse la tecla
- 2. Digite el número de operación y presione la tecla
- 3. Ingrese el monto de propina y presione la tecla
- 4. Para confirmar el monto, presione nuevamente la tecla
- 5. Si desea ajustar la propina, presione la tecla para confirmar; para salir pulse la tecla
- 6. Ingrese nuevamente el número de operación y presione la tecla

Terminal lista para otra transacción.

#### **VENTA CON PROPINA**

(APLICACIÓN RESTAURANTE)

- 1. Presione **W**, seleccione **VENTA** o **VENTA CON PROPINA** y pulse la tecla
- 2. Deslice o inserte la tarjeta y presione la tecla
- 3. Ingrese el importe del consumo y pulse la tecla
- 4. Teclee el importe de la propina y la tecla
- 5. Confirme el monto de venta total (importe del consumo más propina) y presione la tecla
- 6. Se imprime comprobante de la venta autorizada. Para imprimir copia pulse la tecla

Terminal lista para otra transacción.

...Continúa al reverso

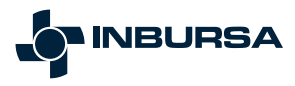

#### **VENTA A MESES SIN INTERESES**

(OPCIÓN PARA DIFERIR TRANSACCIONES CON TARJETA DE CRÉDITO)

- 1. Deslice la tarjeta por el lector, inserte la tarjeta con chip o ingrese a la opción TRANSACCIONES
- 2. Seleccione VENTA
- 3. Teclee el importe de la venta y pulse la tecla
- 4. Para confirmar el importe de la venta, pulse nuevamente la tecla
- 5. Seleccione MESES SIN INT y pulse la tecla
- 6. Ingrese el Plazo de Meses Sin Intereses en número (3, 6, 9, 12, 18, 24, etc.) y oprima la tecla
- 7. Confirme el total y pulse nuevamente la tecla

Terminal lista para otra transacción

#### **DEVOLUCIÓN**

- 1. Presione **10**, seleccione **DEVOLUCION** y pulse la tecla
- 2. Digite la clave para devoluciones y la tecla
- 3. Teclee el número de operación del que realizará la devolución y la tecla (para terminales automáticas continúe con el paso 4; para terminales con operación manual, realice los pasos 5, 6 y 7)
- 4. Deslice o inserte la tarjeta (vaya al paso 8)
- 5. Ingrese el número de tarjeta y pulse la tecla
- 6. Capture la fecha de expiración (MM/YY) de la tarjeta y pulse la tecla
- 7. Seleccione la tecla 1, ingrese el código de servicio (código de 3 dígitos indicado en el reverso de la tarjeta) y pulse la tecla
- 8. Confirme el monto de venta a devolver y pulse la tecla
- 9. Se imprime comprobante de la devolución autorizada Para imprimir copia, pulse la tecla

Terminal lista para otra transacción.

#### **PRUEBA DE COMUNICACIONES**

- 1. Presione **12** o **33**, seleccione **PRUEBA DE COMS** y pulse la tecla
- 2. Se imprime el comprobante de la prueba de comunicaciones

Terminal lista para otra transacción.

# **Servicio y Atención a Comercios:**  55 5447 8088 · 800 627 9924

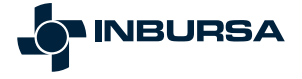

## **REIMPRESIÓN DE RECIBOS**

- 1. Presione **12** o **3**, seleccione **REIMPRESION** y pulse la tecla
- 2. Ingrese el número de operación
- 3. Se imprime una COPIA del recibo de la transacción solicitada

Terminal lista para otra transacción.

#### **CANDADO**

#### (BLOQUEO Y DESBLOQUEO DE TERMINAL)

- 1. Presione **p** o **B** seleccione **CANDADO** y pulse la tecla
- 2. Digite la clave de operador y pulse la tecla La terminal queda "CERRADA"
- **3.** Para desbloquear la terminal presione **(3)** o **(3**
- 4. Teclee nuevamente la clave de operador y la tecla La terminal se "DESBLOQUEA"

Terminal lista para otra transacción.

# **CIERRE DE LOTE**

- 1. Presione **2** o **3**, seleccione **CIERRE** y pulse
- 2. Pulse nuevamente la tecla hasta que se imprima el comprobante

Terminal lista para otra transacción.

#### **VER TOTALES EN PANTALLA**

- 1. Presione **2** o **3**, seleccione **VER TOTALES** y pulse la tecla
- 2. Si lo solicita la terminal, seleccione el turno que desea ver y pulse la tecla **de la seguegarán los totales en la**<br>pantalla de la terminal, para moverse entre los totales utilice las teclas de avance

3. Seleccione la tecla para salir

Terminal lista para otra transacción.

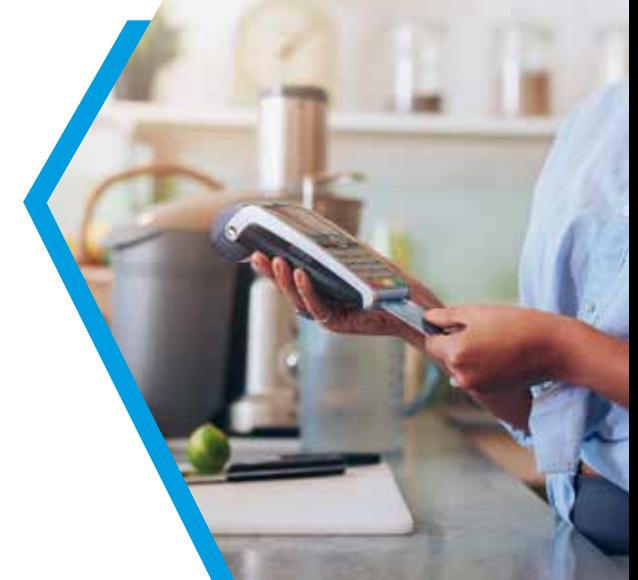